# **Operativni sistemi I**

# **Vežbe 5**

# **ALATI ZA SHELL PROGRAMIRANJE**

# *Primer najjednostavnijeg skripta*

Rad sa skriptovima se svodi na 3 koraka, i to:

1. Formiranje samog skripta pomoću tekst editora ili iz komandne linije redirekcijom standardnog ulaza pomoću komande **cat**. Skript **ss1.sh** (upisan iz **cat**-a u fajl **ss1.sh**)

```
$ cat > ss1.sh#
 # ss1.sh: jednostavan shell program
 #
 clear
 echo "Hello, World!"
<CTRL-D>
```
2. Davanje korisnicima x (execute) dozvole nad datotekom

```
$ chmod +x ss1.sh
```
**Pitanje:** Kojim korisničkim kategorijama je data dozvola x?

3. Pokretanje

 $$$  /ss1

Skript briše ekran (komanda clear), a zatim na ekranu ispisuje poruku Hello, World! Sav tekst u liniji iza znaka # se smatra komentarom.

**Pitanje:** Kako izbeći ./ ?

Prilikom pokretanja skripta može se specificirati komandni interpreter u kome će se program izvršavati. Potrebno je u prvu liniju skripta upisati sledeće:

#!/bin/bash

Ukoliko se komandni interpreter ne specificira na ovaj način, program se izvršava u tekućem interpreteru. Skript se može pokrenuti i na drugi način, bez eksplicitne dodele **x** dozvole - dovoljno je pozvati komandni interpreter da izvrši shell program:

```
$ bash ss1.sh
```
ili

```
$ /bin/sh ss1.sh
```
Ukoliko se shell program ne nalazi u tekućem direktorijumu, potrebno je specificirati putanju do programa.

\$ bash /home/jsmith/ss1.sh

Za razvoj i korišćenje shell skriptova preporučuje se sledeća procedura:

- 1. skript treba razviti na svom direktorijumu,
- 2. zatim ga istestirati:
	- \$ bash imeskripta
- 3. na kraju iskopirati u neki direktorijum koji je podrazumevano uključen u sistemsku putanju.

Program se može kopirati u bin poddirektorijum home direktorijuma autora. Ukoliko veći broj korisnika želi da koristi program datoteku treba kopirati u direktorijume **/bin** ili **/usr/bin** ili **/usr/local/bin** kojima mogu pristupati svi korisnici. Dodatno, korisnicima treba dati dozvolu execute da bi mogli da pokreću program pomoću imena datoteke.

Komande koje se mogu zadavati u skriptovima su:

- standardne Linux komande (poput **cp** ili **mv**)
- komande specifične za shell programiranje. Neke od komandi specifičnih za shell programiranje su gotovo kompletni programski jezici (na primer **awk**).

#### echo

Jedna od često koričćenih komandi je **echo** koja prikazuje tekst ili vrednost promenljive na ekranu. Sintaksa komande **echo** je:

\$ echo [opcije] [string, promenljive...]

#### **Opcije:**

-n ova opcija ne prebacuje kursor u novi red,nakon izvršenja echo komande

-e omogućava interpretaciju sledećih karaktera u kombinaciji sa obrnutom kosom crtom:

\a upozorenje (alert bell)

\b povratak unazad (backspace)

\c ne prelaziti u novi red (suppress trailing new line)

\n novi red (new line)

\r povratak na početak reda (carriage return)

\t horizontalni tabulator (horizontal tab)

\\ obrnuta kosa crta (backslash)

#### **Primer.**

```
[milos@cluster1 ~]# echo -e "Petar\n\t\t Petrovic" 
Petar 
             Petrovic
```
#### **Navodnici**

Bash shell prepoznaje tri tipa navodnika, i to:

• **Dvostruki navodnici** - "Double Quotes". Sve što se nalazi u ovim navodnicima gubi originalno značenje (osim \ i \$).

- **Jednostruki navodnici** 'Single quotes'. Sve što je zatvoreno jednostrukim navodnicima ostaje nepromenjeno.
- **Obrnuti navodnici** `Back quote`. Izraz zatvoren obrnutim navodnicima tretira se kao komanda koju treba izvršavati.

#### **Primer.**

\$ echo "Danasnji datum : date" # tretira date kao string Danasnji datum : date \$ echo "Danasnji datum : `date`" # tretira date kao komandu Danasnji datum : Fri Apr 2 16:30:35 CEST 2004

# *Regularni izrazi i metakarakteri*

Regulrni izrazi su sintaksički skup fraza koje reprezentuju šablone unutar teksta ili stringova. Regularni izrazi omogućavaju reprezentaciju različitih nizova karaktera vrlo malim skupom predefinisanih karaktera. Često sadrže i **metakaraktere** - karaktere koji reprezentuju drugu grupu karaktera i komandi.

Fajl koji će se koristiti u svrhu testiranja je recimo **/tmp/testfile** (obratiti pažnju na interpunkciju i mala i velika slova):

```
Juliet Capulet
The model identifier is DEn5c89zt.
Sarcastic was what he was.
No, he was just sarcastic.
Simplicity
The quick brown fox jumps over the lazy dog
It's a Cello? Not a Violin?
This character is (*) is the splat in Unix.
activity
apricot
capulet
cat
celebration
corporation
cot
C<sub>11</sub>cutting
dc9tg4
eclectic
housecat
persnickety
The punctuation and capitalization is important in this example.
simplicity
undiscriminating
Two made up words below:
c?t
C?*.t
cccot
cccccot
```
# **Metakarakteri**

Metakarakteri su korisni u redukciji količine teksta koji se koristi sa komandama i za reprezentaciju tekstualnih grupa minimalnim skupom karaktera. Sledeći metakarakteri su u široj upotrebi:

• **. - Tačka. Reprezentuje jedan karakter.**

Primer:

Pronaći bilo koju pojavu slova **c** i slova **t** sa tačno jednim karakterom između.

**c.t**

Rezultati iz test fajla:

```
Simplicity cut simplicity
apricot cutting c?t
cat dc9tg4 cccot
```
cot housecat cccccot

• **[] - uglaste zagrade. Rezultat odgovara bilo kojem karakteru unutar zagrada.** Primer:

Pronaći bilo koju instancu slova c i slova t sa tačno jednim samoglasnikom između.

**c[aeiou]t**

Rezultati iz test fajla:

Simplicity cot simplicity apricot cut ccot cat housecat ccccot

• **\* - zvezda. Reprezentuje nula ili više pojava bilo kojih karaktera.**

Primer:

Pronaći sve instance slova c i slova t sa nula ili više karaktera između njih.

**c\*t**

Rezultati iz test fajla:

```
Juliet Capulet
The model identifier is DEn5c89zt.
Sarcastic, was what he was.
No, he was just sarcastic.
Simplicity
The quick brown fox jumps over the lazy dog
It's a Cello? Not a Violin?
This character is (*) is the splat in Unix.
activity
apricot
capulet
cat
celebration
corporation
cot
cut
cutting
dc9tg4
eclectic (also eclectic; same word so only one instance shows)
housecat
persnickety
The punctuation and capitalization is important in this example.
simplicity
undiscriminating
\sim 2+
c?*.t
cccot
cccccot
```
• **[^karakteri] - uglaste zagrade sa kapom između. Nijedan od navedenih karaktera se NE pojavljuje.**

Primer:

Pronaći sve pojave karaktera **c** i karaktera **5**, a da između njih ne stoji nikakav samoglasnik.

**c[^aeiou]t**

Rezultati iz test fajla:

dc9tg4 c?t

• **^karakter - Odgovara sekveci samo ako je na početku linije.**

Primer:

Pronaći sve pojave stringa **ca** na početku linije.

**^ca**

Rezultati iz test fajla:

capulet cat

Bez karaktera **^**, sekvenca **ca** bi mogla da se nađe bilo gde u stringu:

```
Sarcastic was what he was.
No, he was just sarcastic.
capulet
cat
housecat
```
• **^[karakter(i)] - Kapa ispred sekvence u uglastim zagradama. Odgovara bilo kom karakteru u uglastim zagradama, ali na početku linije.**

Primer:

Pronaći sve pojave slova **c** praćenog samoglasnikom i slovom **t** na početku linije.

Rezultati iz test fajla:

cat cot cut cutting

Da je izostavljen karakter ^, sekvenca bi mogla biti bilo gde u liniji:

```
Simplicity
apricot
cat
cot
cut
cutting
housecat
simplicity
cccot 
cccccot
```
• **\$ - Znak dolara. Odgovara pojavi sekvence karaktera na kraju linije.** 

Primer:

Pronaći linije koje se završavaju slovima c i t između kojih može biti bilo šta.

**c\*t\$**

Rezultati iz test fajla:

Capulet cat c?t DEn5C89zt cot c?\*.t

```
apricot cut cccot
capulet housecat ccccot
```
• **\ - Backslash. Anulira specijalno značenje karaktera koji ga neposredno sledi.** 

Primer:

Pronaći sve pojave sekvence karaktera **c?t**.

**c\?t**

Rezultati iz test fajla:

c?t

• **? - Upitnik. Reprezentuje nula ili jednu pojavu karaktera (ne treba ga mešati sa \*, koji odgovara nula, jednom, ili više karaktera). Ne podržavaju ga svi UNIX programi.**

Primer:

Pronaći sve pojave karaktera **c** i karaktera **t** sa jednim ili nijednim karakterom između njih.

**c?t**

Rezultati iz test fajla:

```
Simplicity
eclectic
activity
housecat
apricot
The punctuation and capitalization is important in this example.
cat
simplicity
cot
c?t
cut
cccot
cutting
cccccot
dc9tg4
```
• **[a-z] - Potpuna engleska abeceda malim slovima. Odgovara bilo kojem slovu abecede.** Primer:

Pronaći sve pojave karaktera **c** i **t** sa bilo kojim slovom između njih.

**c[a-z]t**

Rezultati iz test fajla:

Simpli**cit**y cut simpli**cit**y

apri**cot cut**ting cc**cot**

**cat** house**cat** cccc**cot**

**cot**

• **[0-9] - Odgovara bilo kojoj cifri.**

Primer:

Pronaći sve pojave karaktera **c** i **t** sa bilo kojom cifrom između njih.

#### **c[0-9]t**

Rezultati iz test fajla:

d**c9t**g4

• **[d-m7-9] - Odgovara jednom pojavljivanju bilo kog karaktera iz opsega d-m ili 7-9. Primer ilustuje grupisanje komandi.**

Primer:

Pronaći sve pojave slova c i slova t, sa jednim karakterom između koji može biti bilo koje slovo u opsegu od **c** do **t** ili cifra između 0 i 4.

Rezultati iz test fajla:

Simpli**cit**y dc**9t**g4

apri**cot** cc**cot**

**cot** cccc**cot**

simpli**cit**y

# Prošireni regularni izrazi (extended regular expressions)

Kod proširenih regularnih izraza koji se aktiviraju npr. navođenjem opcije -E grep komandi, a dostupni su i u programima, awk, emacs, vi, itd. Karakteristični su sledeći metakarakteri koji služe za označavanje ponavljanja karaktera ili podizraza (blokova):

- **(***karakteri***)** označeni podizraz (blok).
- **+** Izraz od jednog karaktera nakon kojeg sledi "+" sparuje jednu ili više kopija izraza. Na primer, "ab+c" sparuje "abc", "abbbc" itd. "[xyz]+" sparuje "x", "y", "zx", "zyx", i tako dalje
- **{x,y}** Sparuje poslednji blok barem "x" i ne više od "y" puta. Na primjer, "a{3,5}" sparuje "aaa", "aaaa" ili "aaaaa"
- **{x}** Prethodni karakter se pojavljuje tačno **x** puta
- **{x,}** Prethodni karakter se pojavljuje najmanje **x** puta
- **{,y}** Prethodni karakter se pojavljuje najviše **y** puta
- **?** prethodni karakter je opcioni i pojavljuje se najviše jednom.

#### **Složen primer:**

#### fajl **proba.txt**:

```
www8.dobarsajt1.edu
www678.amu.ac.zu5l
www6.ailmit.net
www.euler.ni.ac.yu
mitcl.edu
www.core.amu.edu
www.znanje.edu
```
#### Izlaz komande:

```
$~qrep -E "^(w{3}[0-9]*\.)?[a-z]{1}[a-z0-9]{1,7}((\.ac\.[a-z]{2})|(\.edu))$" proba.txt
mitcl.edu
```
www.znanje.edu

#### **Objašnjenje:**

Navedeni regularni izraz znači da string može, a ne mora (zbog "?") početi sekvencom "www"+bilo koje cifre nakon čega sledi tačka. Iza tačke mora biti slovo, a zatim sekvenca od najmanje 1, a najviše 7 alfanumerika (slova ili brojeva), dok na kraju mora biti domen ".ac.(dva bilo koja slova)" ili " edu".

#### *grep komanda*

Grep je skraćenica od *global regular expression print*. Sintaksa grep komande je sledeća:

```
grep string za pretragu fajl za pretragu
```
Grep podržava najveći broj metakaraktera.

- Jednostavni grep se može iskoristiti za pretragu reči root u fajlovima direktorijuma /etc i njegovim poddirektorijumima:
	- grep root /etc/\*
- Grep takođe ima argument -v koji odgovara pretrazi svega što **ne sadrži** zadati string:

```
grep -v root /etc/passwd
```
• Komanda grep se može koristiti i preko pajpa, kada se njen *stdin* zamenjuje izlazom iz neke druge komande:

cat /etc/passwd | grep root

#### *sort komanda*

Korisna komanda za sortiranje izlaza neke komande ili fajla u specificiranom redosledu. Njene opcije su sledeće:

```
-d Sorts via dictionary order, ignoring non-alphanumerics or blanks.
-f Ignores case when sorting.
-g Sorts by numerical value.
-M Sorts by month (i.e., January before December).
-r Provides the results in reverse order.
-m Merges sorted files.
-u Sorts, considering unique values only.
```
#### **Primer:**

1. Kreirati fajl /tmp/outoforder sa sledećim sadržajem:

Zebra Quebec hosts Alpha Romeo juliet unix XRay xray Sierra Charlie horse horse

Alati za shell programiranje **9/13** 

2. Sortirati fajl u rečničkom redosledu:

sort -d /tmp/outoforder

Rezultat je:

1 11 2 23 Alpha Bravo Charlie Quebec Rome Sierra XRay Zebra horse horse horse hosts juliet unix xtra

3. Treba primetiti da se string **horse** pojavljuje više puta. Da bi se uklonile te dodatne pojave, koristiti opciju -u:

sort -du /tmp/outoforder

## *tee komanda*

Komanda tee omogućava da se izlaz komande šalje na više lokacija odjednom. Na primer, ako se želi redirekcija u neki fajl, i istovremeni ispis na ekran, može se uraditi sledeće:

ps -ef | tee /tmp/troubleshooting\_file

Da bi se, umesto da se fajl obriše, tekući izlaz na njega dodao, treba dodati opciju -a:

ps -ef | tee -a /tmp/troubleshooting\_file

Mogu se specificirati i više fajlova kao argumenti **tee** komande, *output* procesa će ići u svaki od tih fajlova.

# *script komanda*

Komanda script omogućava snimanje cele interaktivne sesije. Dakle, u fajl se snima sav stdin i stdout, tj. svaki otkucani karakter i izlaz svake komande. Dodavanje na log fajl vrši se navođenjem opcije **-a**.

script -a /tmp/script session

Ako se opcija -a ne navede, ako fajl već postoji, biće obrisan. Ako se pak ne navede ime fajla, u

Alati za shell programiranje **10/13** and the 10/13 state 10/13 and the 10/13 state 10/13 and the 10/13 state 10/13 state 10/13 and the 10/13 state 10/13 state 10/13 state 10/13 state 10/13 state 10/13 state 10/13 state 10/

tekućem direktorijumu se pravi fajl po imenu **typescript**. Da bi se završilo snimanje, potrebno je otkucati **exit** za izlaz. Treba voditi računa **da se ne ostavi sesija komande script** u stanju izvršavanja jer fajl može veoma da naraste!

### *awk komanda*

Awk je, u stvari, jednostavan programski jezik namenjen procesiranju teksta, tj. transformisanju teksta u formatirani *output*. Awk uzima sva ulaza:

- komandu, skup komandi ili komandni fajl koji sadrže instrukcije za poklapanje tekstualnih šablona i smernice za procesiranje i generisanje izlaza.
- podatke sa kojima se radi ili fajl sa podacima.

Prvi primer je:

\$ awk '{ print \$0 }' /etc/passwd

Rezultat izvršenja je nešto kao:

```
root:x:0:0:root:/root:/bin/bash
bin:x:1:1:bin:/bin:/sbin/nologin
sync:x:5:0:sync:/sbin:/bin/sync
shutdown:x:6:0:shutdown:/sbin:/sbin/shutdown
halt:x:7:0:halt:/sbin:/sbin/halt
mail:x:8:12:mail:/var/spool/mail:/sbin/nologin
…
```
U gornjem primeru AWK ne procesira nikakve podatke, već prosto čita sadržaj **/etc/passwd** fajla i štampa nefilterisan izlaz na *stdout,* isto kao **cat** komanda. Kada se pozove AWK, opskrbljen je sa dve informacije, a to je komanda za editovanje i podaci za editovanje. Dakle, u primeru je **/etc/passwd** reprezent ulaznih podataka, a komanda za uređivanje prosto štampa (**\$0 je oznaka za celu liniju teksta**) fajl u istom redosledu.

Prava primena AWK-a leži u odvajanju traženih delova iz većeg skupa podataka. Na primer, iz fajla /etc/passwd može se dobiti daleko čitljiviji izlaz:

awk  $-F''$ :" '{ print "username: " \$1 "\t\t\t user id:" \$3 }' /etc/passwd

Razultat bi bio nešto kao:

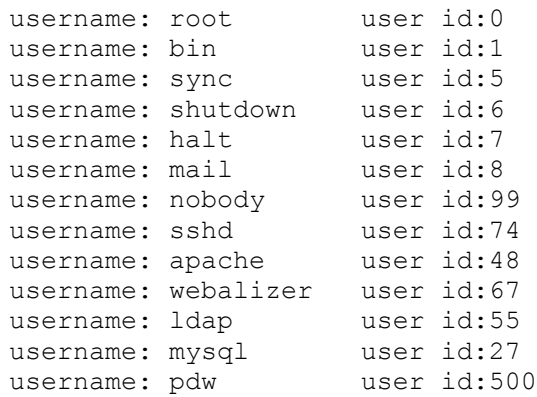

Podrazumevano, AWK koristi blanko za separator ulaznih podataka, ali se ovo ponašanje može promeniti opcijom **-F**. Ovde je kao separator iskorišćen karakter ":". **\$1** sadrži tekst do prvog separatora, **\$2** tekst do drugog separatora itd. **\$0** je uvek cela linija.

AWK komanda za editovanje se uvek sastoji iz dva dela:

- **šabloni**
- **komande**

Šabloni se upoređuju sa linijama u fajlu, a ako šablon nije naveden, kao u gornjem primeru, sve linije dolaze u obzir.

# Rad sa šablonima

Šabloni u AWK-u sastoje se od teksta i jednog ili više regularnih izraza između karaktera "/" (*slash*). Na primer:

```
# String example
/text pattern/
# Reg Ex example match any lowercase chars
/[a-z]/
```
Sledeća komanda:

```
$ awk -F":" '/^m/ { print "username: " $1 "\t\t\t user id:" $3 }' /etc/passwd 
username: mail vser id:8
username: milos user id:1000
username: mysql vser id:89
```
kao što se vidi, u obzir uzima samo linije sa početnim karakterom "m".

## Komande

Uobičajene komande AWK-a su **=, print, printf, if, while, i for**. Ove instrukcije se ponašaju kao odgovarajuće instukcije bilo kog programskog jezika, omogućavajući dodelu vrednosti varijablama, štampanje izlaza i kontrolu toka.

## Programiranje pomoću AWK-a

AWK komande koje se navode u komandnoj liniji mogu se snimiti i u fajl, na primer:

1. Tekst editorom kreirati fajl **print.awk** sa sledećim sadržajem:

```
BEGIN {
FS="'':"
}
{ printf "username: " $1 "\tt \t\tdt user id: " $3 }
```
2. Izvršiti komandu na sledeći način:

```
$ awk -f print.awk /etc/passwd
username: root user id:0
username: bin user id:1
…
```
Pošto je AWK strukturirani jezik, fajl mora da sadrži određene blokove, i to:

- 1. **Komande koje se izvršavaju samo jednom na početku, blok počinje ključnom rečju BEGIN.** U gornjem primeru u tom delu se postavlja separator,
- 2. **Komande za poklapanje šablona koje se izvršavaju po jedanput za svaku liniju ulaza.** U gornjem primeru to je blok koji sadrži print komandu.
- 3. **Komande koje se izvršavaju samo jednom na kraju, blok počinje ključnom rečju END.**

U gornjem primeru taj deo je izostavljen, a mogao bi da glasi:

END {

printf "Zavrseno procesiranje fajla /etc/passwd"

}

**FS (field separator)** je jedna od nekoliko specijalnih varijabli AWK-a. Još neke su:

- **NF—** Variable for providing a count as to the number of words on a specific line.
- **NR—** Variable for the record being processed. That is, the value in NR is the current line in a file awk is working on.
- **FILENAME—**Variable for providing the name of the input file.
- **RS—**Variable for denoting what the separator for each line in a file is.

```
Primer 1.
```

```
$ cat /tmp/data
123abc
Wile E.
aabcc
Coyote
$ awk '/abc/ {print}' /tmp/data
123abc
aabcc
```
U ovom slučaj awk traži uzorak 'abc' u datoteci **/tmp/data**, a akcija koja se pri tom obavlja nad nađenim uzorcima je prikazivanje teksta na ekranu (**print**).

#### **Primer 2.**

Drugi primer je štampanje broja linija koje sadrže string "abc".

```
$ awk '/abc/ {i=i+1} END {print i}' /tmp/data
\mathcal{L}
```
Ukoliko se u datoteci traži više uzoraka i ukoliko se vrši više obrada, potrebno je prvo napraviti datoteku u kojoj su opisane akcije (na primer actionfile.awk). Prilikom zadavanja komande awk potrebno je zameniti tekst između navodnika, kojim su opisani uzorak i akcija, imenom datoteke: '-f actionfile.awk'.